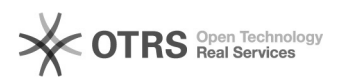

## Excluir participante

16/05/2024 00:15:34

## **Imprimir artigo da FAQ**

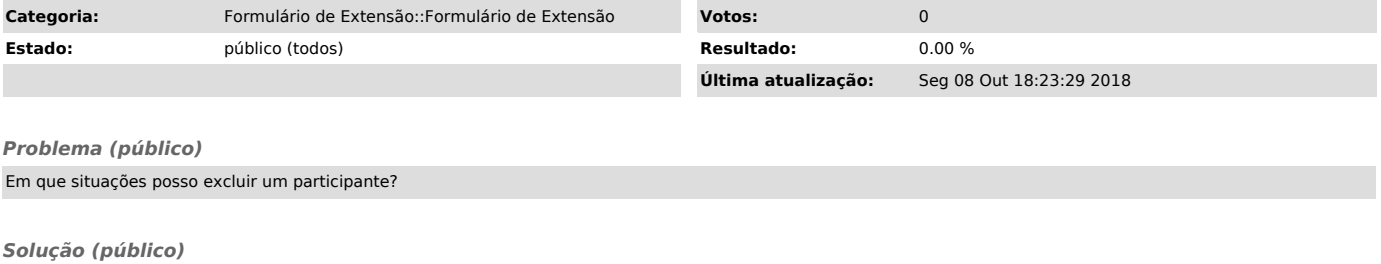

Você poderá excluir o participante em três situações distintas:

- 1) Enquanto o projeto ainda estiver na forma de rascunho;

- 2) Quando o Departamento não aprova o participante, neste caso procure o<br>campo "envolvidos nesta atividade de extensão" e clique no botão "abrir<br>formulário", localizado ao lado do nome do participante, será aberto o<br>"for

- 3) Se o participante já foi aprovado pelo Departamento, porém, por algum<br>motivo, necessita se afastar do projeto, ele somente deverá ser excluído<br>quando da elaboração do relatório final. Neste caso, utilize o campo "outr